# spring cloud zuul 服务网关

作者:ws

- 原文链接:https://ld246.com/article/1539505139090
- 来源网站:[链滴](https://ld246.com/member/ws)
- 许可协议:[署名-相同方式共享 4.0 国际 \(CC BY-SA 4.0\)](https://ld246.com/article/1539505139090)

# **spring cloud zuul**

## **Mave导入**

<dependency> <groupId>org.springframework.boot</groupId> <artifactId>spring-boot-starter-actuator</artifactId> </dependency> <dependency> <groupId>org.springframework.boot</groupId> <artifactId>spring-boot-starter-web</artifactId> </dependency> <dependency> <groupId>org.springframework.cloud</groupId> <artifactId>spring-cloud-starter-netflix-zuul</artifactId> </dependency>

## **开启zuul**

● 增加 @EnableZuulProxy

## **整合ribbon**

### **配置路由规则**

server.port = 7070 # zuul.routes.\${app-name} = /\${app-url-prefix}/\*\* zuul.routes.person-service = /person-service/\*\* # 取消ribbon eureka的整合 ribbon.eureka.enable = false # 配置person-service的负载均衡 person-service.ribbon.listOfServers = http://localhost:8083 //服务提供地址

### **启动项目**

eureka server

provider

zuul

### **访问测试**

localhost:7070/person-service/demo/getHost -> 返回true,表示成功

/person-service 是服务的名称

/demo/getHost 是localhost:8083的服务

# **整合eureka**

zuul项目

## **Maven导入**

```
<dependency>
   <groupId>org.springframework.cloud</groupId>
   <artifactId>spring-cloud-starter-netflix-eureka-client</artifactId>
</dependency>
```
### **激活服务注册和发现客户端**

@EnableDiscoveryClient

#### **配置**

spring.application.name = zuul-service server.port = 7070 # zuul.routes.\${app-name} =  $\frac{1}{2}$  /\${app-url-prefix}/\*\* zuul.routes.person-service = /person-service/\*\* # 取消ribbon eureka的整合 ribbon.eureka.enable = false # 配置person-service的负载均衡 person-service.ribbon.listOfServers = http://localhost:8083 //服务提供地址 # 服务注册和发现客户端地址 eureka.client.service-url.defaultZone = http://localhost:9090/eureka

# **整合Hystrix**

provider项目

## **Maven导入**

<dependency> <groupId>org.springframework.cloud</groupId> <artifactId>spring-cloud-starter-netflix-hystrix</artifactId> </dependency>

## **开启Hystrix**

@EnableHystrix

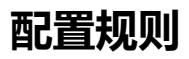

@RestController public class PersonController {

```
 public Random random = new Random();
   @PostMapping("/person/save")
   @HystrixCommand(fallbackMethod="fallback",
      commandProperties = {
        @HystrixProperty(name = "execution.isolation.thread.timeoutInMilliseconds",
        value = "100")
      }
   )
   boolean save(@RequestBody Person person) throws InterruptedException {
      System.out.println("remote request ok !");
     int i = random.nextInt(200); Thread.sleep(i);
      System.out.println("随机 : "+i);
      return new HashMap<>().put(person.getId(),person)==null;
   }
   public List fallback(){
      return new ArrayList();
   }
}
```
## **整合Feign**

服务消费方 : person-client

#### **配置**

```
server.port = 8082
spring.application.name = person-consumer
eureka.client.service-url.defaultZone = http://localhost:9090/eureka
management.endpoints.web.exposure.include=*
```
服务网关 :zuul

### **增加路由应用到client**

zuul.routes.person-consumer = /person-consumer/\*\*

### **访问测试**

localhost:7070/person-consumer/demo/getHost -> 返回true,表示成功

调用链路:zuul --> person-consumer --> person-provider

## **整合config server**

#### config server配置

server.port = 9091 spring.application.name = ws ### 拉取远程git中配置 spring.cloud.config.server.git.uri = file:///\${user.dir}/src/main/resources/configs ### 关闭actuator验证 management.endpoints.enabled-by-default=true

## **zuul增加配置文件**

三个profile配置文件

- zuul.properties
- zuul-test.properties
- zuul-prod.properties

zuul.properties

zuul.routes.person-service = /person-service/\*\*

zuul-test.properties

zuul.routes.person-consumer = /person-consumer/\*\*

zuul-prod.properties

```
zuul.routes.person-service = /person-service/**
zuul.routes.person-consumer = /person-consumer/**
```
file:///\${user.dir}/src/main/resources/configs目录下初始化git,并提交

## **增加eureka客户端依赖**

<dependency> <groupId>org.springframework.cloud</groupId> <artifactId>spring-cloud-starter-netflix-eureka-client</artifactId> </dependency>

### **注册到eureka服务器**

```
# 注到eureka服务器
eureka.client.service-url.defaultZone = http://localhost:9090/eureka
```
## **激活Eureka**

@EnableDiscoveryClient

#### **测试配置**

http://localhost:9091/zuul/default

#### zuul配置

#### **增加config client 依赖**

<dependency> <groupId>org.springframework.cloud</groupId> <artifactId>spring-cloud-config</artifactId> </dependency>

### **创建bootstrap.properties配置项**

```
# 远程地址properties 前缀 [ws.properties]
spring.cloud.config.name = zuul
# 远程地址properties -后缀 [ws-dev.properties]
spring.cloud.config.profile = default
# git仓局分支
spring.cloud.config.label = master
# 采用Discovery client连接方式
spring.cloud.config.discovery.enabled = true
# 通过eureka注册中心选择config服务
spring.cloud.config.discovery.serviceId = config-server
```
### **测试访问**

访问 : localhost:7070/person-service/person/save 调用路径 : zuul --> person-service --> person-provider

访问 : localhost:7070/person-service/person/save

调用路径 : zuul --> person-provider

所以config服务器配置生效